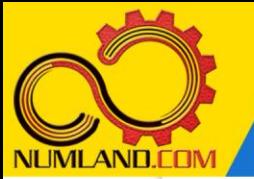

### **شرح مختصر مسئله:**

روکش یک ورق توسط تابش یک المپ فروسرخ پخته می شود. شدت تابش این المپ 2 m/W2000 می باشد و 80% این تابش توسط روکش جذب شود. ضریب تشعشع روکش 0.5 بوده و در معرض هوای اطراف و مح یط بسیار بزرگ قرار دارد که دمای آنها ترتیب C20° و C30° می باشد. موارد زیر را محاسبه کنید.

۱\_ اگر ضریب انتقال حرارت جابجایی بین روکش و هوای اطراف 15W/m<sup>2</sup>.K باشد دمای پخت روکش را محاسبه کنید.

-2 دمای پخت روکش را برای مقادیر ضریب انتقال حرارت جابجایی در بازه 100 ≥ h ≤ 2 محاسبه و رسم نمایید. به ازای چه مقدار از ضریب انتقال حرارت جابجایی، مقدار W/m $^2$ .K دمای پخت C50° می شود؟

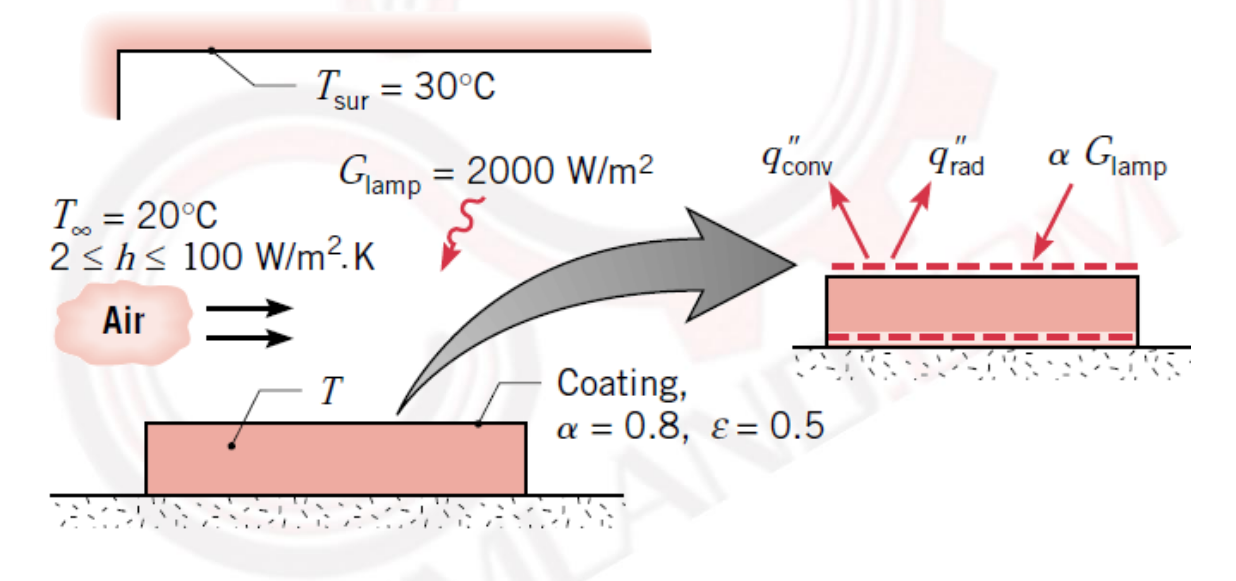

شکل :1 روکش ورق تحت تابش فروسرخ و جریان هوای محیط

**انتظار ما از شما بعد از مطالعه این درس**

-1 تحلیل یک مسئله بر حسب مقادیر مختلفی از ضریب انتقال حرارت جابجایی تنها در یک Step

1

وب سایت NUMLAND.COM حق استفاده از این فایل آموزشی را تنها به کسانی می دهد که نسخه اصلی را از سایت تهیه و بهای آن را پرداخت نموده اند.لذا با توجه به تلاشی که بر ای تولید این محصول شده است، انتشار آن به هیچ وجه اخلاقی نیست.

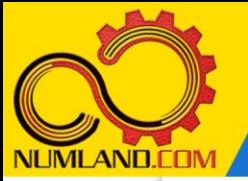

#### **مدلسازی مسئله:**

همانطور که در صورت سوال آورده شده است مکانیزمهای انتقال حرارت این مسئله، انتقال حرارت تشعشعی و انتقال حرارت جابجایی است. با توجه به اینکه این دو مکانیزم در این مسئله روی سطح یکسانی از روکش عمل می کنند در نتیجه ابعاد روکش تاثیری در نتایج ندارد. در اینجا ابعاد روکش را بصورت m0.005×m0.02×m0.02 در نظر می گیریم تا بتوانیم مسئله را حل کنیم.

#### **رسم هندسه مدل:**

با استفاده از آیکون (Part Create (مانند شکل 3 درس سوم، قطعه ای با مشخصات زیر ایجاد کرده و وارد محیط طراحی دوبعدی شوید.

2D Planar, Deformable, Shell, Approximate size: 0.1

سپس با استفاده از آیکون <sup>است</sup> ((Create Lines: Rectangle (4 Lines ) مستطیلی به ابعاد m0.005×m0.02 ایجاد کنید. ضلع افقی مستطیل m0.02 می باشد. از صفحه طراحی خارج شوید.

**تعریف خواص ماده:**

### **نکته :1**

با توجه به اینکه سطح پایینی و سطوح جانبی پوشش موردنظر عایق است در نتیجه، انتقال حرارت رسانشی در این مسئله بی تاثیر بوده و می توان ماده ای با ضریب انتقال حرارت دلخواه )مثالً K.m/W1 )تعریف نمود.

وارد ماژول Property شوید. ماده ای با ضریب هدایت حرارتی K.m/W1 ایجاد کنید. سپس یک Section شامل این ماده با ضخامت 0.02 یعنی **strain/stress Plane :0.02thickness** ایجاد کرده و این Section را به قطعه موردنظر اختصاص دهید.

## **مونتاژ قطعه در محیط Assembly:**

وارد ماژول Assembly شده و قطعه را به صورت Independent وارد نمایید.

وب سایت NLMLAND.COM حق استفاده از این فایل آموزشی را تنها به کسانی می دهد که نسخه اصلی را از سایت تهیه و بهای آن را پرداخت نموده اند.لذا با توجه به تلاشی که بر ای تولید این محصول شده است، انتشار آن به هیچ وجه اخلاقی نیست.

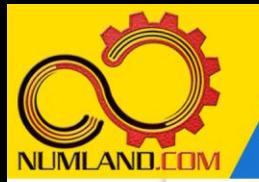

# **تعریف تحلی ل گرمایی:**

وارد ماژول Step شوید و یک Step از نوع transfer Heat به صورت State Steady ایجاد نمایید.

## **اعمال شرایط انتقال حرارت جابجایی و تشعشعی:**

وارد ماژول Interaction شوید. روی لبه مشخص شده در شکل ۲، شرط انتقال حرارت جابجایی (Surface film condition) با ضریب انتقال حرارت 15W/m<sup>2</sup>.K و دمای 20°C ایجاد کنید.

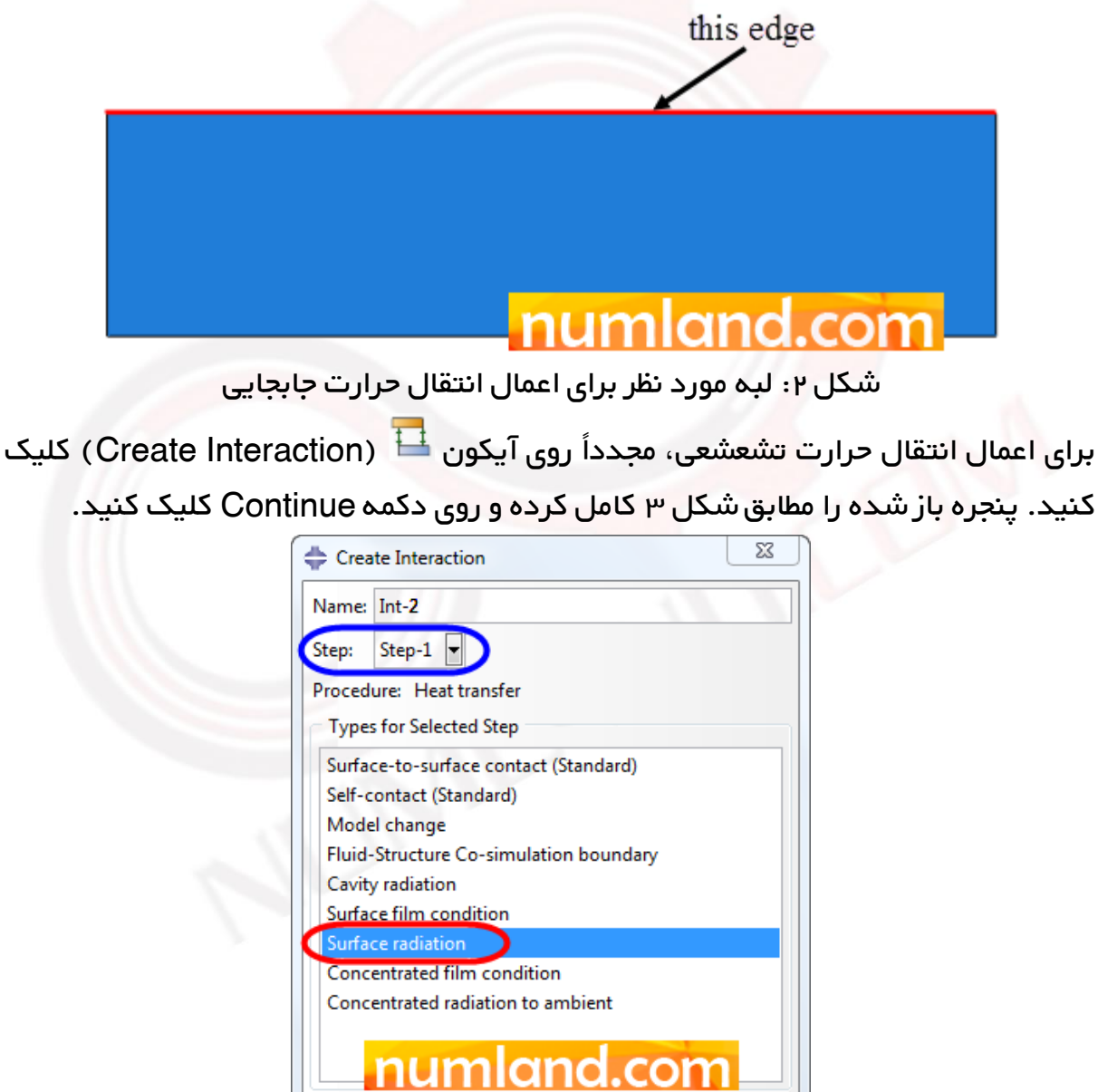

شکل ۳: انتخاب گزینه مورد نیاز برای تعریف انتقال حرارت تشعشعی

Continue...

وب سایت NLMLAND.COM حق استفاده از این فایل آموزشی را تنها به کسانی می دهد که نسخه اصلی را از سایت تهیه و بهای آن ر ا پرداخت نموده اند.لذا با توجه به تلاشی که بر ای تولید این محصول شده است، انتشار آن به هیچ وجه اخلاقی نیست.

Cancel

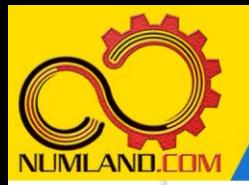

دوست گرامی

از اینکه این صفحه را تا اینجا دنبال کرده اید بسیار متشکریم.

امیدواریم با مطالعه و بکارگیری این بخش، نکات مهمی از فرایند شبیه سازی مسائل انتقال حرارتی در نرم افزار آباکوس را آموخته باشید.

با خرید این درس و دسترسی به تمام مطالب آن می توانید به محیط تحلیل مسائل انتقال حرارتی در نرم افزار آباکوس مسلط شده و مسائل دانشگاهی و صنعتی خود را در این حوزه به راحتی بررسی نمایید.

فراموش نکنیم، دانشی که در درس انتقال حرارت فرا گرفته اید شما را تنها با مبحث انتقال حرارت در مهندسی مکانیک آشنا کرده است. که این به هیچ وجه برای حل مسائل صنعتی و پروژه های پیچیده دانشگاهی کافی نیست.

اما خبر خوب این است که با تعمیم این دانش به روش اجزاء محدود و نرم افزار آباکوس، که محبوبترین و مجهزترین ابزار در این حوزه است، می توانید به راحتی از پس مسائل مذکور برآیید.

به منظور رضایت حداکثری شما دوست عزیز، این درس و کلیه دروس ارائه شده در وب سایت COM.NUMLAND دارای ضمانت بازگشت وجه 6 ماهه است.

یعنی شما بدون هیچ گونه نگرانی می توانید تا 6 ماه پس از خرید آن را مطالعه نمایید و در صورت عدم رضایت از محتوای خریداری شده، وجه پرداختی، تمام و کمال و بدون هیچ سوال و جوابی ظرف مدت 48 ساعت به حساب بانکی شما واریز خواهد شد.

اگر هر گونه سوال یا ابهامی در این درس برای شما وجود داشت، می توانید در همین صفحه در بخش نظرات آن را مطرح نمایید. ما در اسرع وقت پاسخ گوی شما هستیم. همچنین برای این منظور می توانید با شماره 357 26 026-328 نیز از ساعت 8 تا 23 تماس بگیرید.

در صورتی که عالقه مند به ادامه فراگیری این آموزش و نکات تکمیلی آن هستید؛ پس از ثبت نام، روی دکمه افزودن به سبد خرید افزودن به سبد خرید در همین صفحه کلیک نمایید.